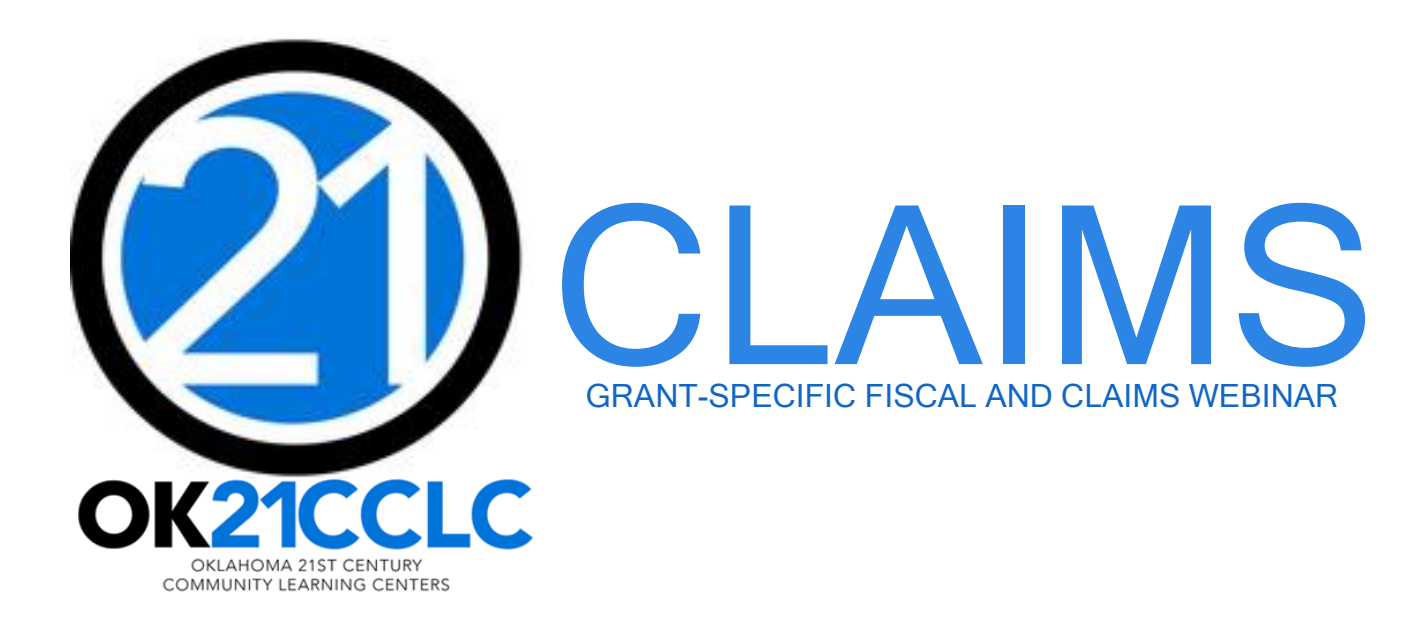

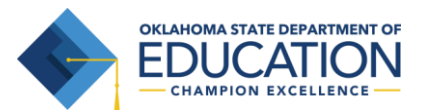

### **OVERVIEW**

### OSDE 21st CCLC Claims Process

- General Information for 21<sup>st</sup> CCLC Claims
	- Timelines, Authorized Official & GMS Access, Expenditures, Uploads, Date Ranges
- Creating a New Claim within GMS
- Coding Guidelines with Object Codes -100 through -900
- Items to Double Check Before Submitting Claims

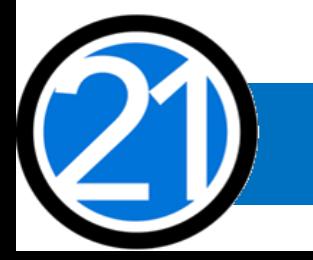

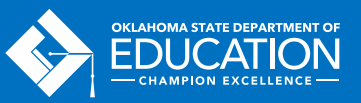

### TIMELINES

- **Budgets** are due two weeks after they open.
- **November** is when each 21<sup>st</sup> CCLC program should have at least one claim submitted.
- **June 1st** is the last day to submit claims to receive payment by the end of the fiscal year and record it as Fiscal Year Revenue. Claims must be in clean, payable form by June 1st.
- **June 30th** is the last day to encumber funds for the fiscal year.
- **August 1st** is the deadline for all claims to be received at OSDE. Payment of late claims submitted after August 1<sup>st</sup> is subject to the approval of the State Board of Education.
- **September 1st** is the deadline for the Final Fiscal Year Closeout procedures to be submitted. The Closeout includes a completed and uploaded 21<sup>st</sup> CCLC Annual Report.

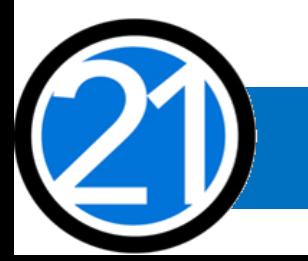

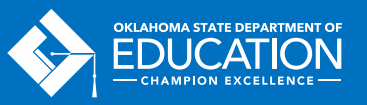

### AUTHORIZED OFFICIAL & GMS ACCESS

- All budgets, claims, and supporting documentation are only accepted through the Grants Management System (GMS).
- All budgets, budget amendments, and claims must be submitted by the **authorized official**, who is usually the Superintendent or Authorized Official of a Community-Based Organization.
- The authorized official is able to grant full rights, as well as view-only rights, for other individuals.
- It is recommended that the Program Director have access to view the original grant application, budget, and claims.

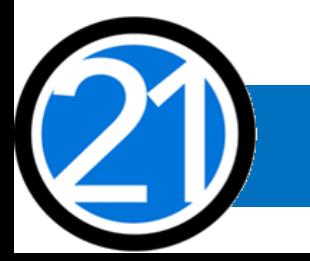

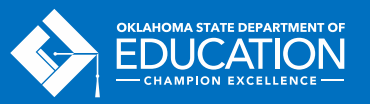

### EXPENDITURES

- Expenditures must be reasonable, necessary, allocable, and properly documented. Costs must be directly linked to the size and scope of the program.
- Expenditures are subject to 21<sup>st</sup> CCLC program specific requirements and must comply with grant guidance, [http://sde.ok.gov/sde/21cclc.](http://sde.ok.gov/sde/21cclc)
- Expenditures must be 21<sup>st</sup> CCLC afterschool specific. If materials will be used during the regular school day, documentation of a shared cost must be provided.
- Pre-approval from the 21<sup>st</sup> CCLC office prior to purchasing any single item exceeding \$1,000 or any total amount exceeding \$2,500 is required. Additionally, any shared cost must be preapproved from the 21st CCLC office prior to purchase.

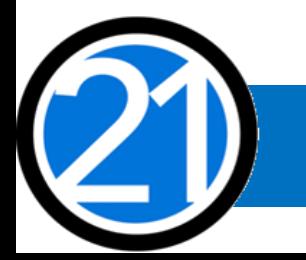

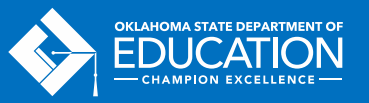

### UPLOADS

- Claims must include an upload in pdf format of:
	- 1. the Summary Expenditure Report,
	- 2. the Detailed Expenditure Report, and
	- 3. any supporting documentation (in the order of the Detailed Expenditure Report).
- The authorized official must sign and date both of the uploaded
	- 1. Summary Expenditure Report and
	- 2. Detailed Expenditure Report.
- File names must not contain any special characters (!@#\$%^&\*<>?).

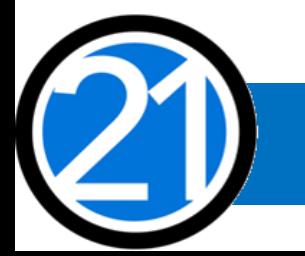

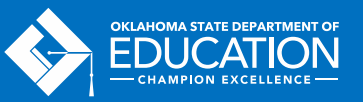

# UPLOADS (CONT'D)

- Invoices and receipts must be itemized and signed and dated by the Program Director.
- Contracts or Purchase Orders must include a description of services, dates of service, number of students served, fee (set fee or per student), and be signed and dated by the authorized official.
- The Purchase Order Date must be:
	- dated on or before the Warrant Date, and
	- dated before any contracted services take place.
- If the claim amount is less or is being divided between projects, note it on the invoice, receipt, contract, and/or purchase order.

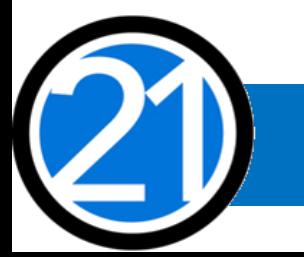

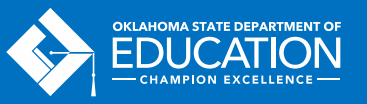

### DATE RANGES OF CLAIMS

- Claims should begin on the first day of the month and end on the last day of the month.
- Date ranges entered in the GMS must match the date ranges on the uploaded Summary Expenditure Report and the Detailed Expenditure Report.
- Zero dollar claims are not required and it's encouraged to combine multiple months instead of submitting zero dollar claims.

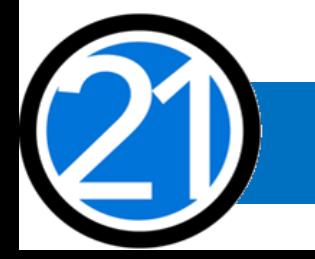

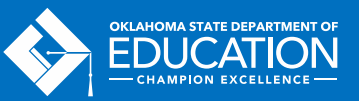

### CREATING A NEW CLAIM

All budgets, claims, and supporting documentation are only accepted through the Grants Management System (GMS).

- Log into Single Sign On.
- Select Grants Management and Expenditure Reporting.
- Select GMS Access / Select.

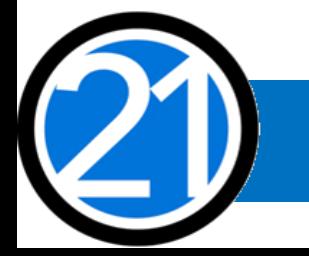

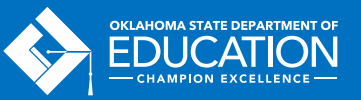

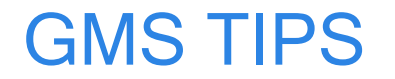

Helpful tips for using GMS that will prevent error messages or being logged out of GMS:

- Turn off pop-up blockers.
- Never use the back button, instead use the navigation buttons found in the top right corner.
- Click slowly through GMS and allow the system to process your last action. Do not double-click or continuously click on the same item.

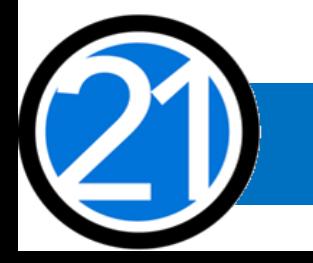

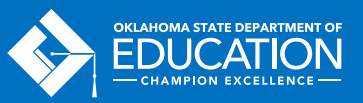

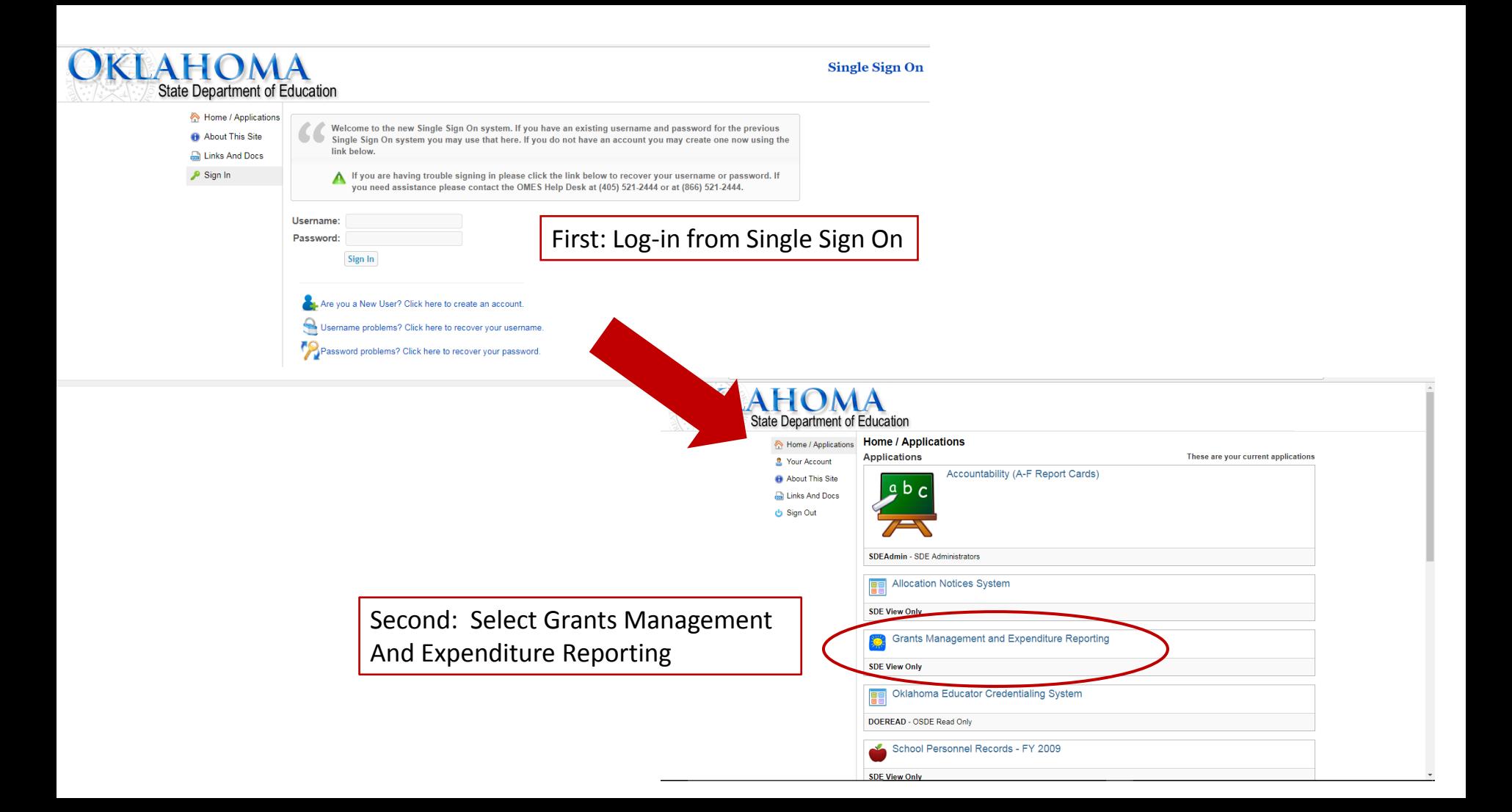

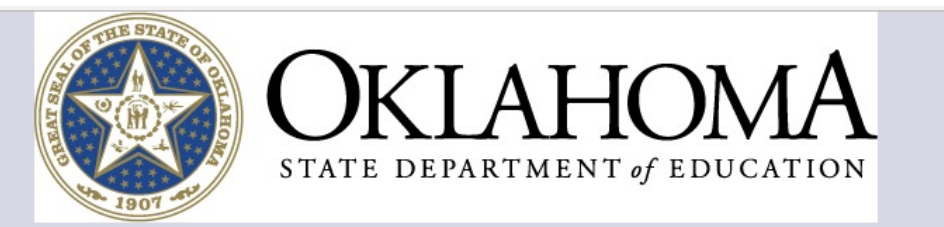

Menu List

Sign Out

Instruction

You have been granted access to the forms below by your Security Administrator

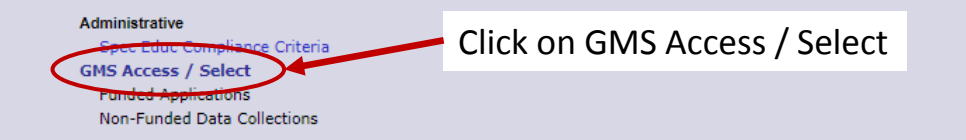

If the form you need is not listed, contact your Logon Administrator:

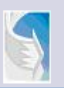

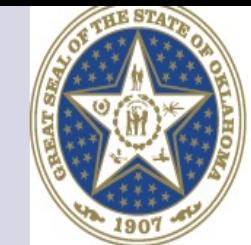

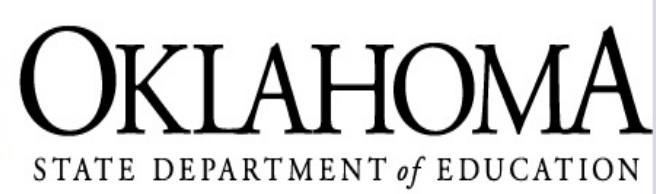

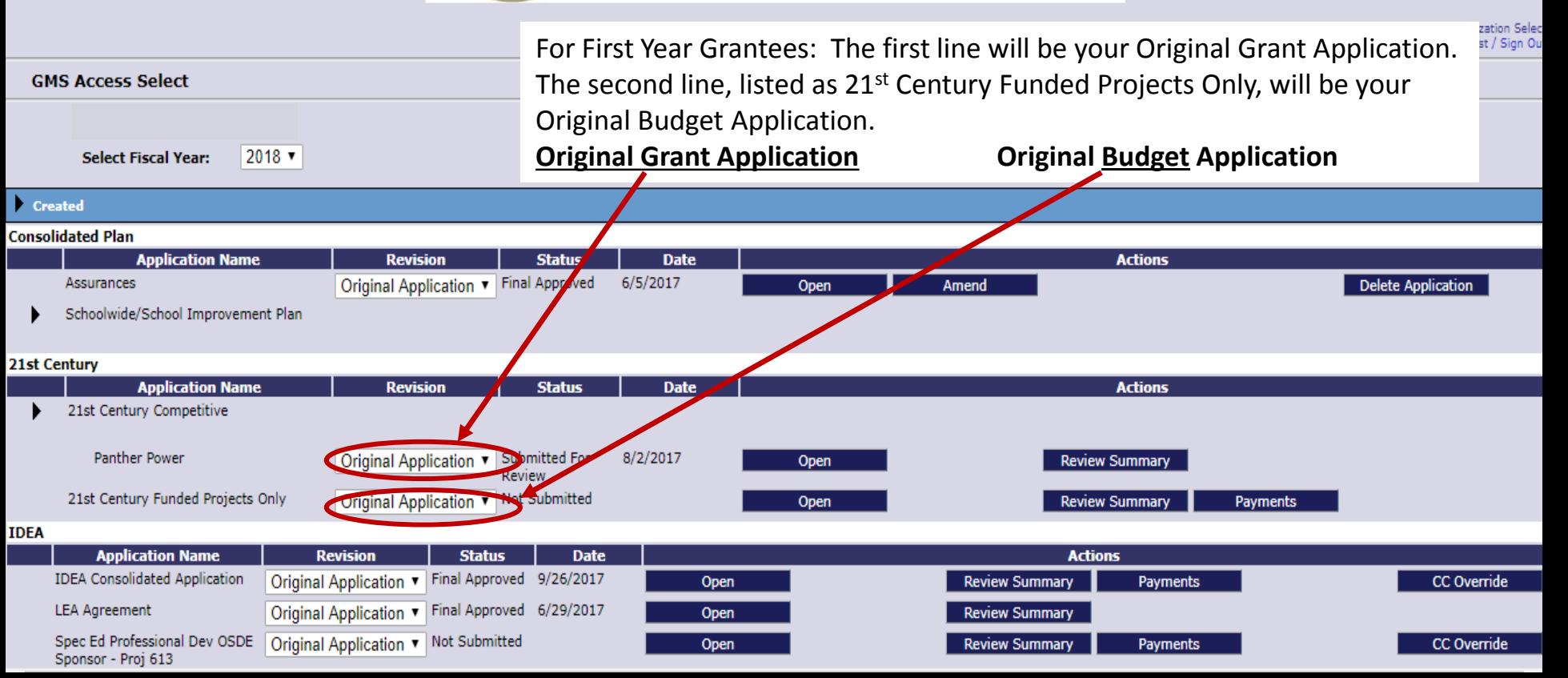

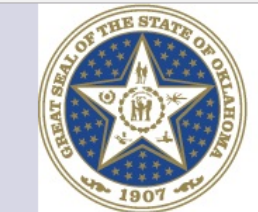

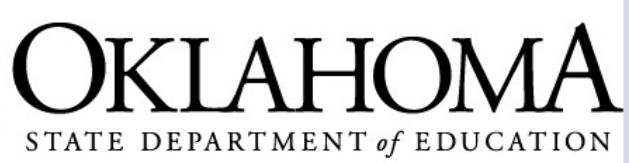

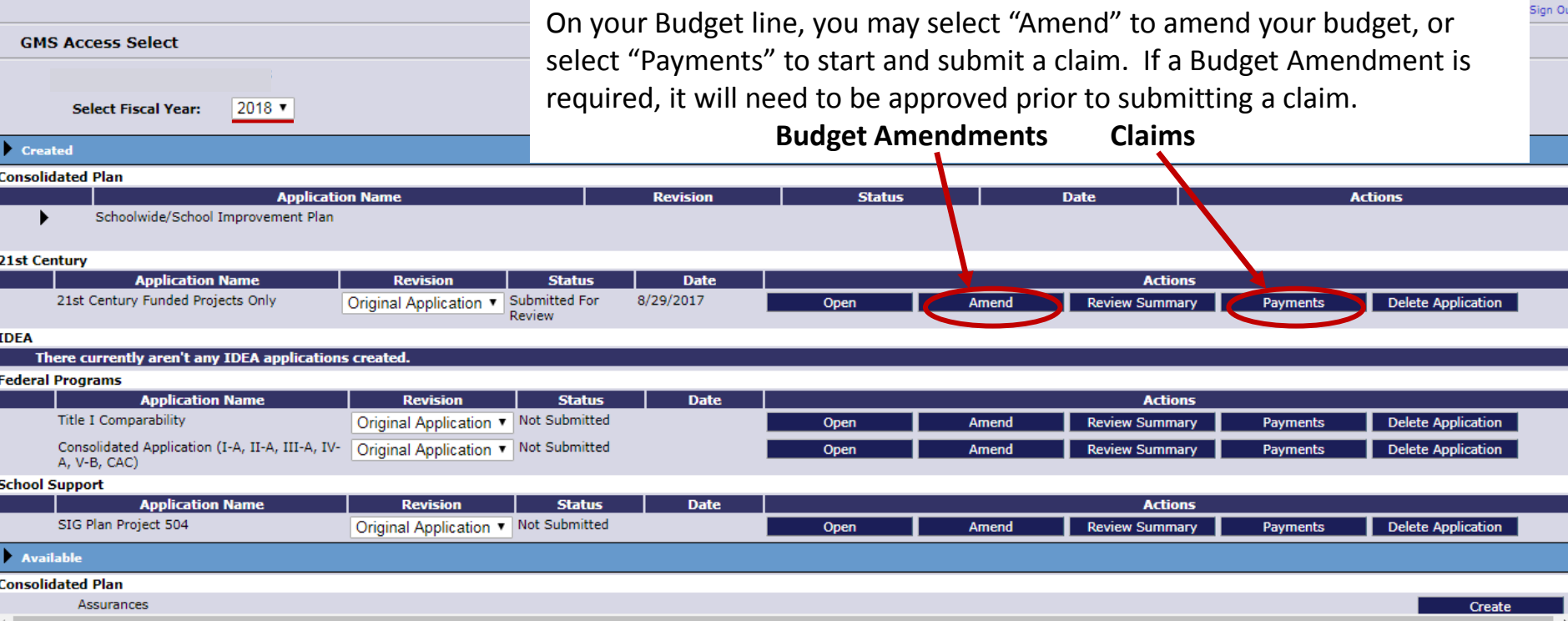

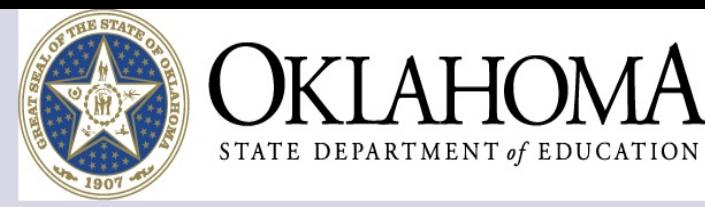

**Applicant:** 

**Application:** 

2017-2018 21st Century Funded Projects Only - 00-

**Expenditure / Payment Summary** 

On the "Expenditure / Payment Summary" page, select "View Summary Expenditure / Closeout Reports" located in the middle of the page.

Printer-Friendly Click to Return to GMS Access/Select Page Click to Return to Menu List / Sign Out

**Click for Instructions** 

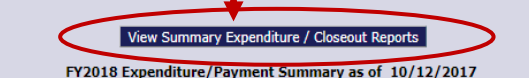

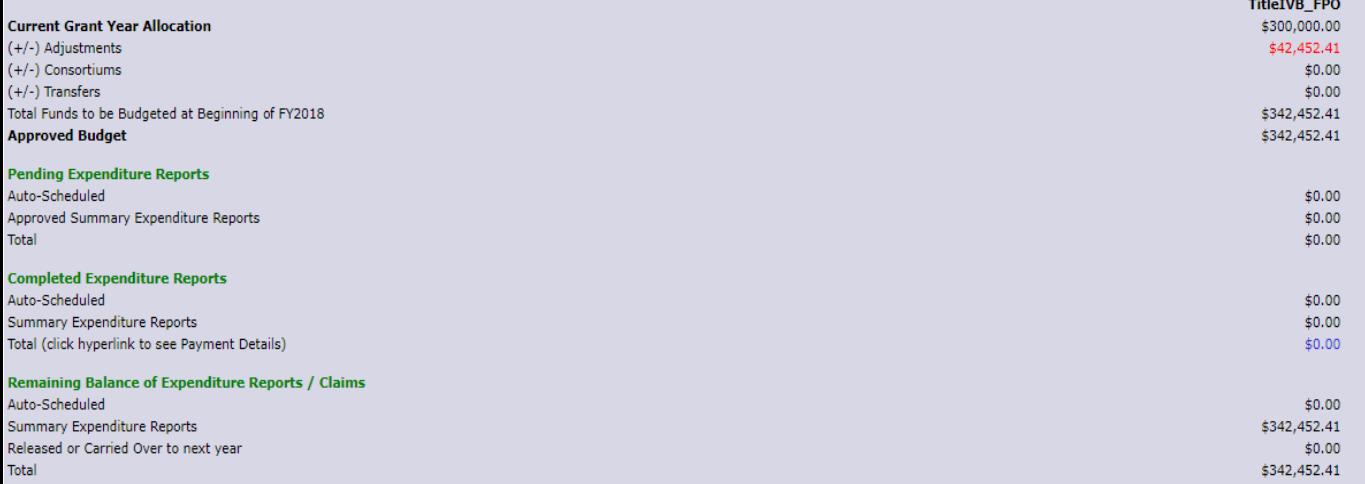

#### **Final Closeout Status**

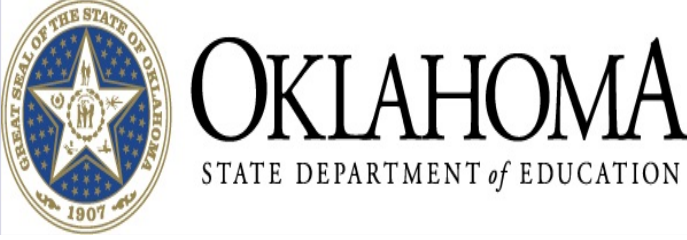

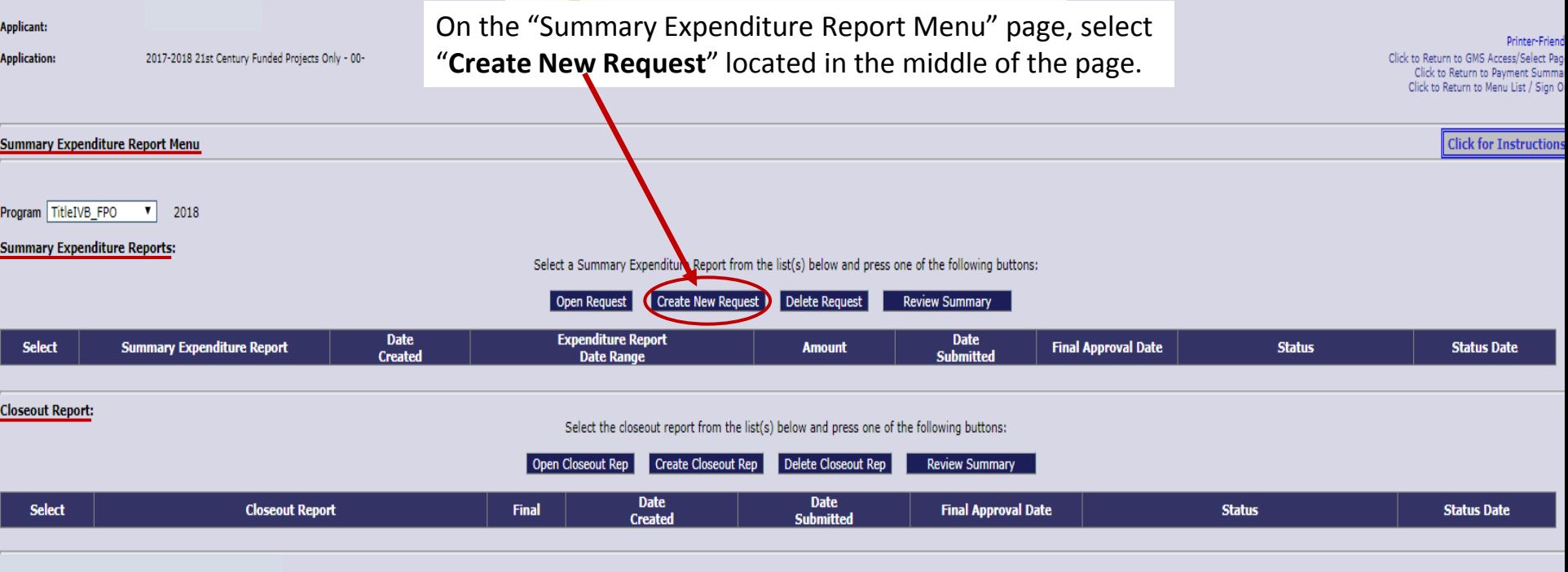

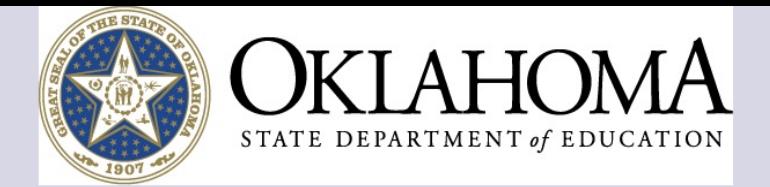

**Applicant:** 

**Application:** Cycle:

2017-2018 21st Century Funded Projects Only - 00-Summary Expenditure Report 1

Project Period: 7/1/2017 - 6/30/2018

On the "Summary Expenditure Report 1" page, begin your first claim by selecting the Function & Object Codes, writing your expenditure descriptions, and filling-in your expenditure amounts.

Printer-Friendl Click to Return to GMS Access/Select Page Click to Return to Payment Summar Click to Return to Reimb/Expend Men Click to Return to Menu List / Sign Ou

Instruction

#### Program: TitleIVB\_FPO

**Summary Expenditure Report 1** 

Click on the "Create Additional Entries" button to enter additional information.

#### Description of Object Codes and Function Codes

Note: This Budget Summary displays to aid in creating and editing the Summary Expenditure Report and will not display once the Summary Expenditure Report is submitted to the SEA.

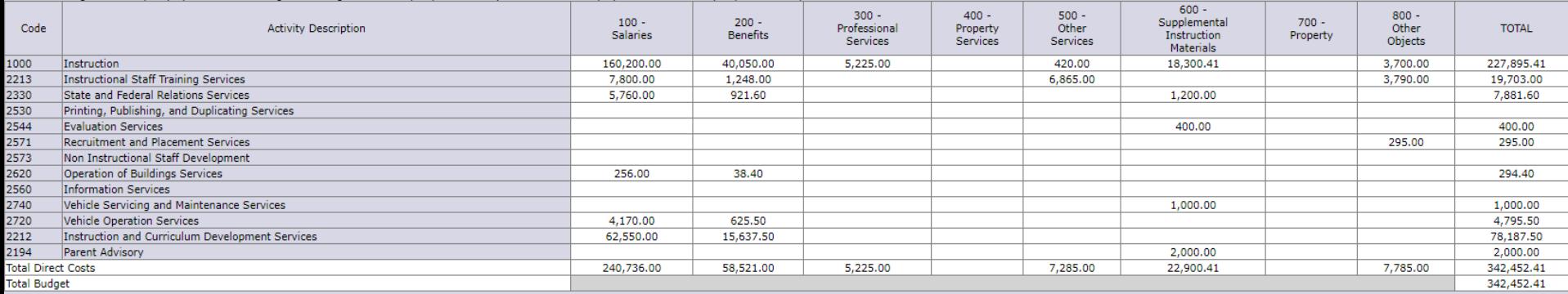

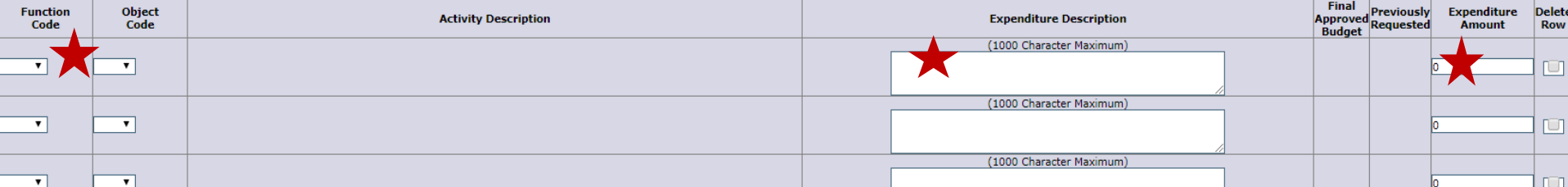

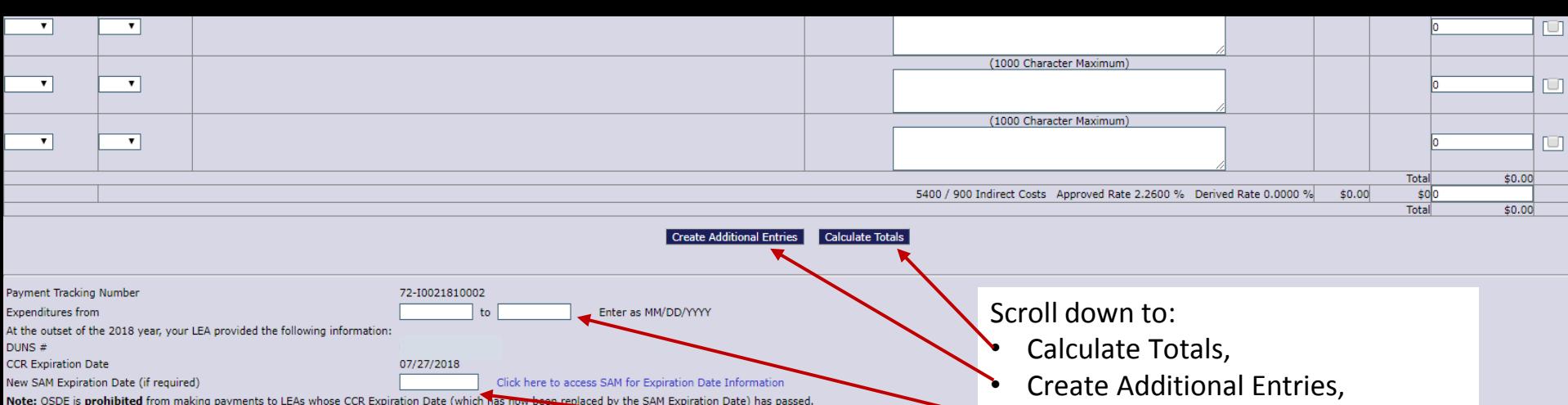

For every Summary Expenditure Report in which an LEA must enter the new SAM Expiration Date, the LEA must also upload a PDF from SAM gov which shows the LEA name, DUNS #, and expenditure Report in Which an LEA must enter **RECAP Amount** Enter the DUNS/SAM information,

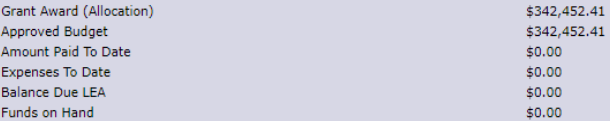

Attach supporting PDF Choose File | No file chosen (Summary and Detailed Expenditure Reports are requiry Upload documents,

• Certify/Submit, and

• Save Page,

Spell Check.

I Certify that, to the best of my knowledge and belief, this report is true and correct in all aspects: supporting documentation for all excites in the accounting records are on file and will be retained for five (5) years

All expenditure reports must be signed by the local Superintendent. If the local school board has authorized a different individual to sign expediture reports, please upload a copy of the school board ments that confirms t this sid sture.

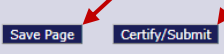

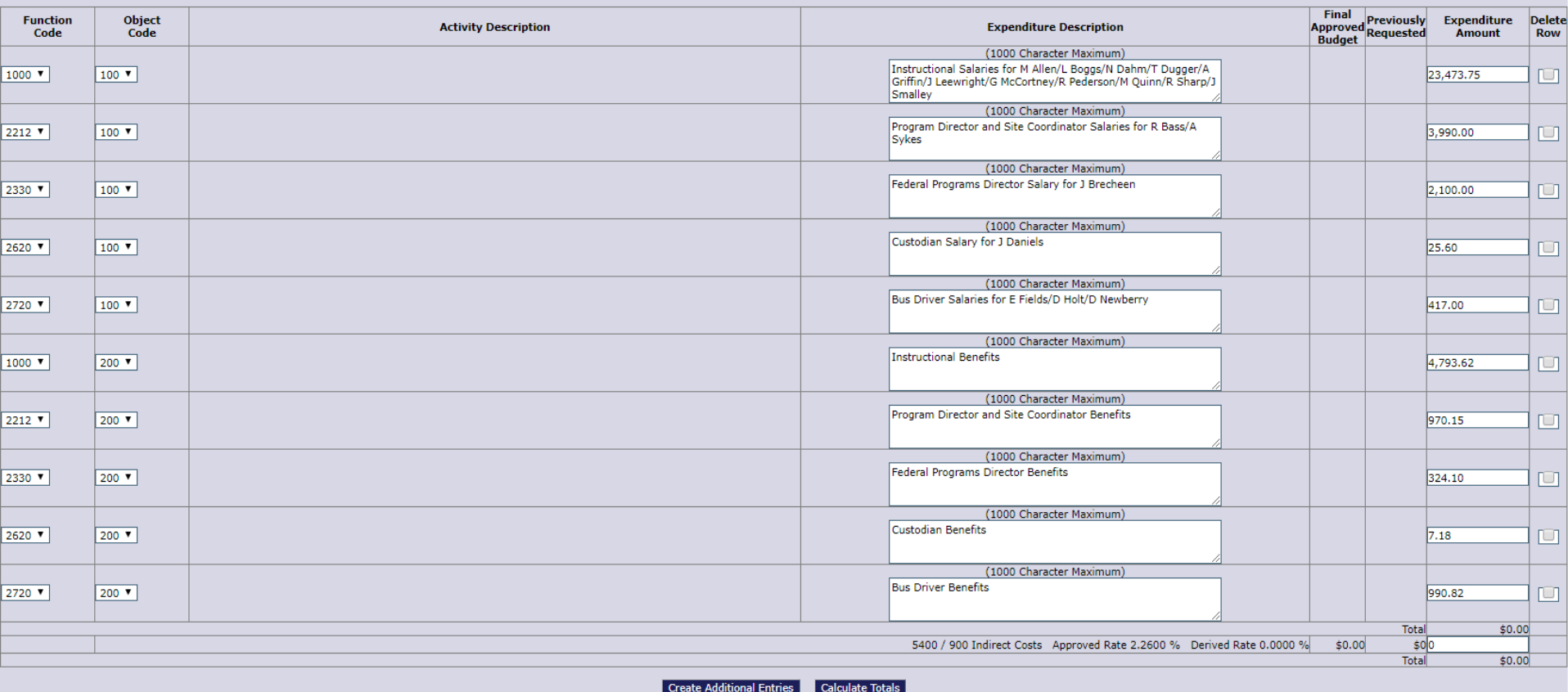

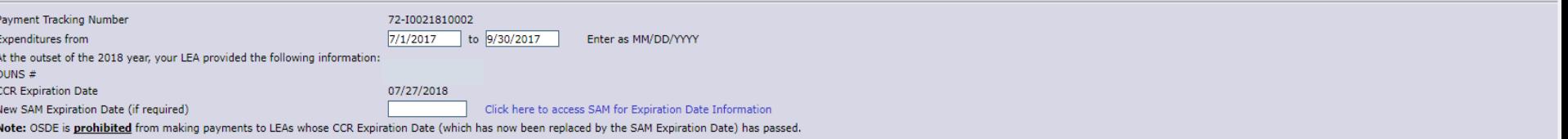

For every Summary Expenditure Report in which an LEA must enter the new SAM Expiration Date, the LEA must also upload a PDF from SAM.gov which shows the LEA name, DUNS #, and expiration date.

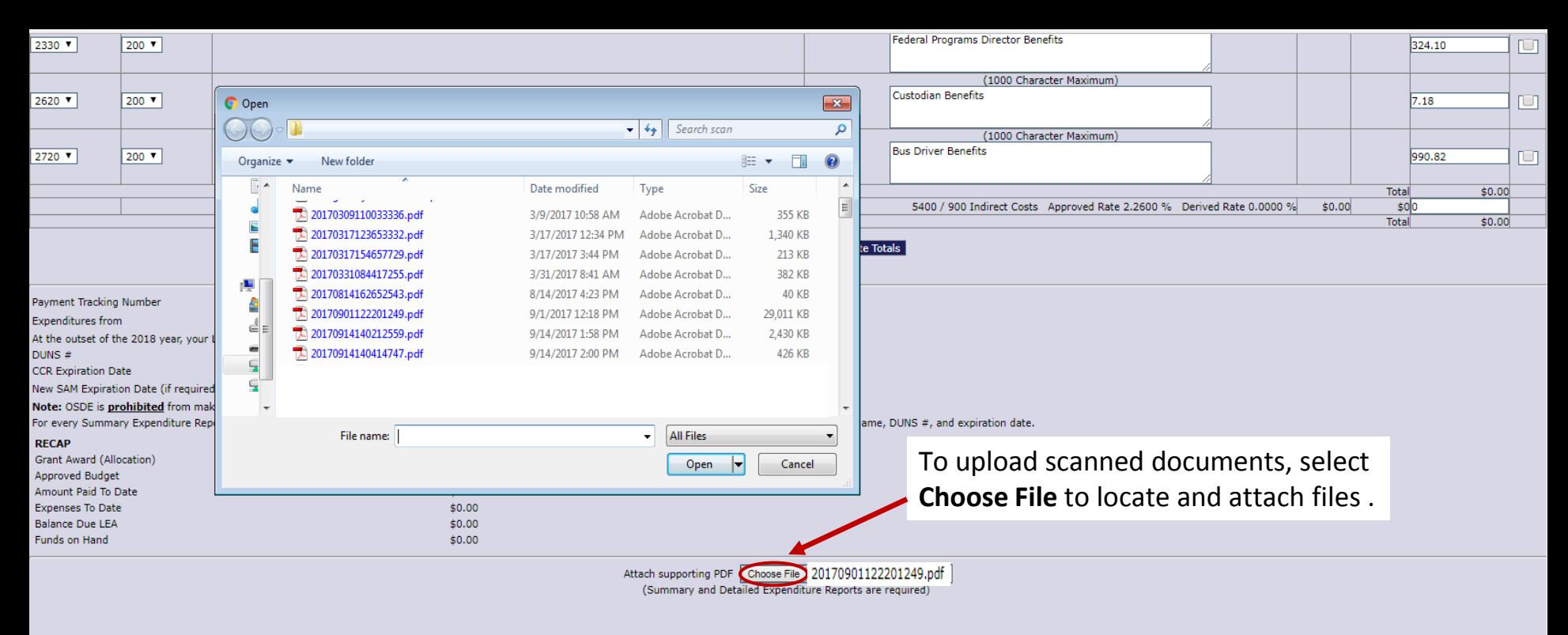

I Certify that, to the best of my knowledge and belief, this report is true and correct in all aspects: supporting documentation for all entries in the accounting records are on file and will be retained for five (5) years notified that such records are no longer needed for administrative review; and the federal funds have been expended only for the purposes they were granted.

All expenditure reports must be signed by the local Superintendent. If the local school board has authorized a different individual to sign expenditure reports, please upload a copy of the school board minutes that confirm this signature.

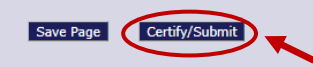

The final step: the authorized official selects **Certify/Submit**, which submits your claim to the  $21<sup>st</sup>$  Century office.

Spell Check

## DOUBLE CHECK BEFORE SUBMITTING

Before submitting your 21st CCLC claim, please double check the following items:

- Prior to uploading, the authorized official must sign and date both:
	- 1. the Summary Expenditure Report and
	- 2. the Detailed Expenditure Report.
- The **date ranges**, **coding**, and the **expenditure and total amounts** must match within:
	- 1. the GMS,
	- 2. the attached Summary Expenditure Report, and
	- 3. the attached Detailed Expenditure Report.

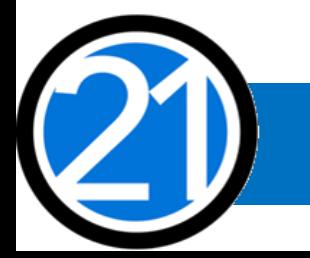

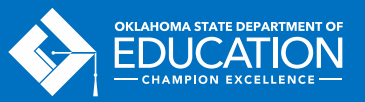

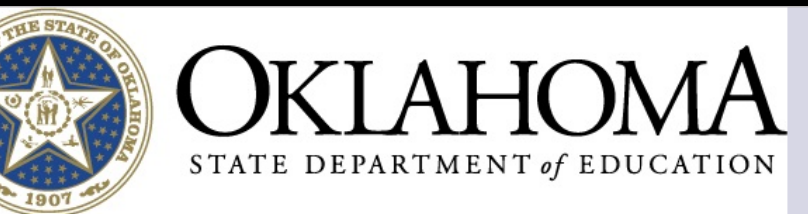

#### **Applicant:** Printer-Friendly **Application:** 2016-2017 21st Century Funded Projects Only - 00-2016-2017 7/1/2016 - 6/30/2017 Click to Return to GMS Access/Select Page Click to Return to Payment Summary<br>Click to Return to Menu List / Sign Out **Summary Expenditure Report Menu Click for Instructions**

Program TitleIVB\_FPO  $\mathbf{v}$ 2017

#### **Summary Expenditure Reports:**

Select a Summary Expenditure Report from the list(s) below and press one of the following buttons:

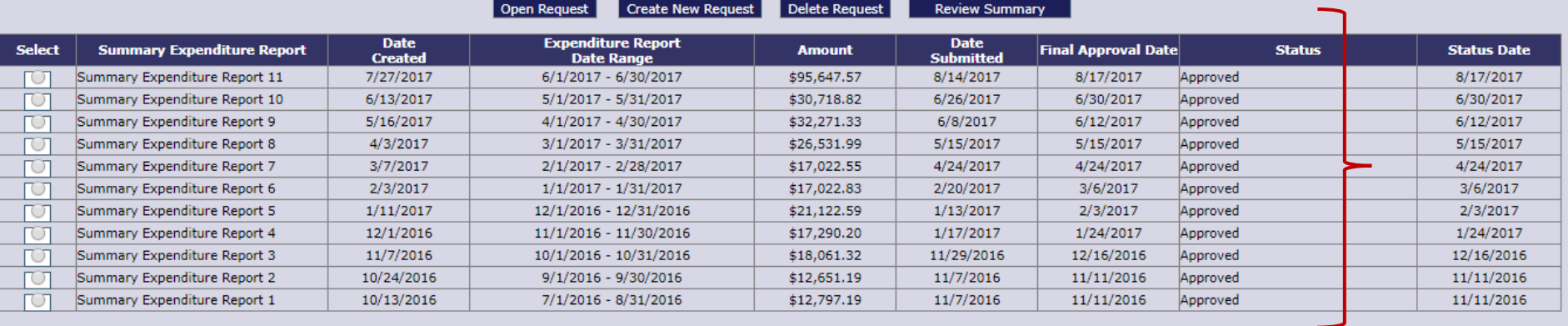

 $\rightarrow$ 

### RETURNED CLAIMS

A returned claim ensures accuracy and may assist you with your closeout report.

Helpful things to do before submitting a claim:

- Provide accurate information for the 21<sup>st</sup> CCLC office to contact you by phone or email.
- Please call or email the 21<sup>st</sup> CCLC office with any questions or concerns.
- Submit your claims timely to allow plenty of turn-around time for any returned claims to be resubmitted.

If your claim is returned to you:

- Read all notes to provide any needed changes or additional documentation.
- Do not delete your original submitted claim that was returned or any previously uploaded documents. Instead, you will revise the returned claim and add any new attachments.
- Resubmit your claim back to 21<sup>st</sup> CCLC within a few days, if not the same day.

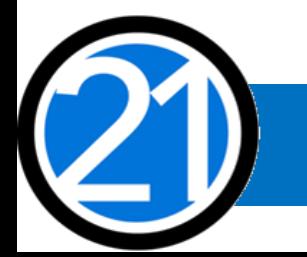

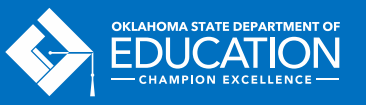

### CODING GUIDELINES

- **Function Codes** are four-digits and describe the activity being performed for which a service or object is acquired.
- **Object Codes** are three-digits and describe the service or goods obtained.
- Function/Object Codes must align with the expenditure description, please consult the most current OCAS manual for coding.
- All expenditures must match approved program activities and follow the scope of your grant.

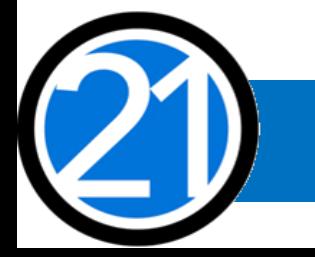

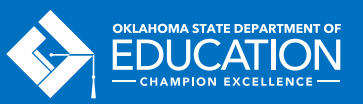

## OBJECT CODE 100 – PERSONNEL SERVICES

- All personnel must be correctly listed in School Personnel Records.
- 21<sup>st</sup> CCLC personnel
	- Instructional Staff are coded to 1000-100s.
	- Parent/Family Engagement Staff are coded to 2194-100s.
	- Program Director/Site Coordinator(s) are coded to 2212-100s.
	- State and Federal Relations personnel are coded to 2330-100s.
	- Custodial Staff who are 21<sup>st</sup> CCLC specific are coded to 2620-100s.
	- Bus Drivers who are 21<sup>st</sup> CCLC specific are coded to 2720-100s.

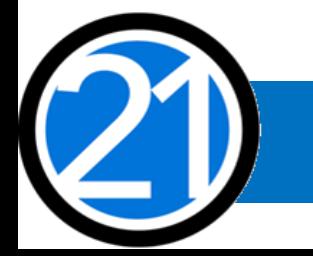

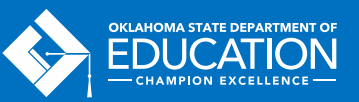

## OBJECT CODE 100 – PERSONNEL SERVICES

Personnel coding examples:

- Instructional personnel who are not otherwise contracted with the district and are paid hourly to work afterschool hours are coded as 1000-139(certified)/-149(non-certified).
- Instructional personnel who are also under contract to teach or work within the district during the school day are considered to work extra-duty for 21st CCLC are coded as 1000- 192(certified)/-193(non-certified).
- Stipends must be for afterschool-specific professional development/training/ meeting that occurs outside of the program and school day contracted time are coded as 1000- 170(certified)/-180(non-certified) for Instructional personnel.
- All 100s should have 200s.

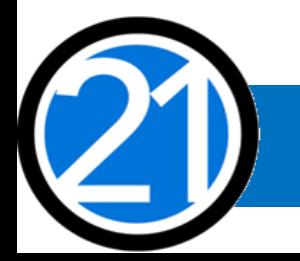

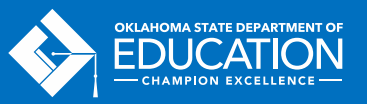

### OBJECT CODES 300 AND 400

### **Object Code 300 – Contracted Services**

- Contracted services are provided by personnel not on district or organization payroll, which may include outside instructors, presenters, and staffing/transportation partners.
- A copy of each contract or purchase order (if PO is used as contract) must be uploaded. Additional documentation might be required to verify it is within the scope of your grant.
- The authorized official must sign and date contracts and purchase orders.
- Contracted external assessors are only for  $2^{nd}$  and  $3^{rd}$  year grantees and are coded as 2544-320.

### **Object Code 400 – Personal Property Services**

• All itemized invoices must be attached and be 21<sup>st</sup> CCLC specific.

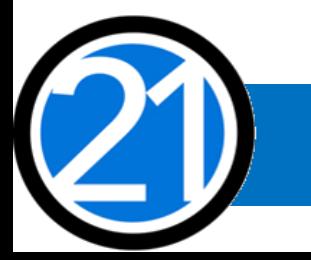

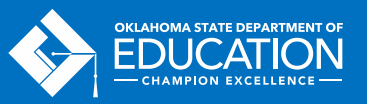

## OBJECT CODE 500 – STAFF TRAVEL

A **registration invoice** must be attached to all claims containing any staff travel expenses or fees. Please see Object Code 800 for more information on registration invoices.

- The registration invoice must have the name and dates of the conference or workshop, along with the participant name(s), and will be the main documentation required for travel expenses.
- The district or organization is responsible for keeping accurate records, which may be requested during the claim review process and will be reviewed during monitoring, such as all associated itemized receipts and invoices for registration, air, luggage, parking, taxi, zero dollar hotel receipts, meals, etc.

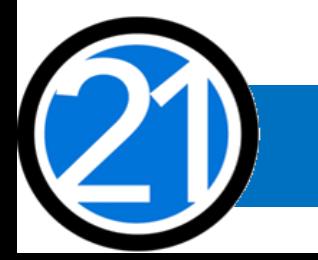

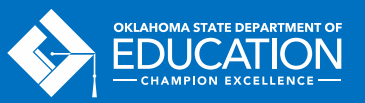

## OBJECT CODE 500 – STAFF TRAVEL (CONT'D)

- If necessary, the registration, airfare, and hotel reservation may be paid in advance.
- Real-time expenses, such as per diem, food, luggage fees, taxi, etc., cannot be paid in advance.
- If the airfare, hotel, per diem, and/or real-time expenses are paid in the same month as the registration fee, the registration invoice is the only documentation needed for the one claim.
- If the airfare, hotel, per diem, and/or real-time expenses are paid on different claims, the registration invoice must be submitted with each claim.

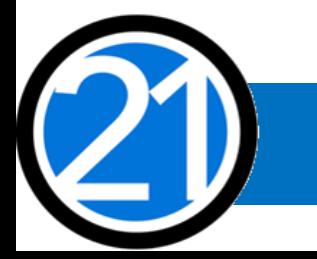

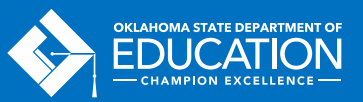

# OBJECT CODE 500 – STAFF TRAVEL (CONT'D)

All school district or organization travel policies and IRS statutes for travel apply.

Personnel reimbursements:

- For local board of education **Per Diem** reimbursement, submit the registration invoice. The local per diem rate cannot exceed the federal per diem rate, please visit the GSA website: <https://www.gsa.gov/travel/plan-book/per-diem-rates>.
- For local board of education **actual cost** reimbursement, submit the registration invoice.
- School/District/Organization reimbursements for credit card purchases:
- The Vendor Name on the uploaded Detailed Expenditure Report must contain the name of the vendor, even when a district credit card is used. Examples: HILTON ANATOLE/VISA; AMERICAN AIRLINES/VISA For assistance with changing the Vendor Name, please contact your accounting software.

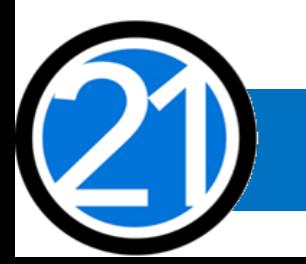

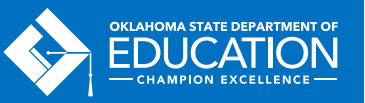

# OBJECT CODE 500 – STAFF TRAVEL (CONT'D)

#### **Out-of-State Staff Travel:**

- Overnight staff travel expenses are coded to 2213-580 for (1000) Instructional staff, and are coded to 2573-580 for all other non-instructional staff not coded to 1000s.
- Staff registration fees are coded to 2213-860 for (1000) Instructional staff and are coded to 2573-860 for all other non-instructional staff not coded to 1000s.

### **In-State Staff Travel:**

- One day travel for professional development must be coded as income, as per IRS statute. Meal reimbursement during in-state day-only travel (non-overnight status) must be coded as income using codes 2213-115(certified)/125(non-certified) for (1000) Instructional staff and 2573-115(certified)/125(non-certified) for all other non-instructional staff not coded to 1000s.
- Local mileage for Program Director/Site Coordinator may be reimbursable, use code 2212-580.

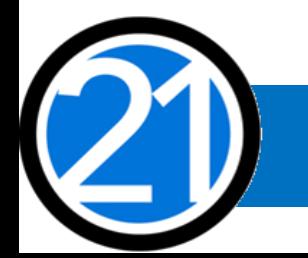

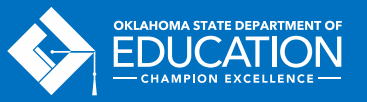

### OBJECT CODE 600 – SUPPLIES

- The Program Director must sign and date all itemized invoices and receipts for supplies. All itemized invoices and receipts for supplies must be uploaded.
- If instructional supplies are from the Approved Vendor list, no documentation is needed, but additional documentation may be required to verify the items are within your scope and afterschool specific.
- Box Sets for assessment and program evaluation are coded as 2544-614. Most instructional supplies are coded as 1000-619 for classroom supplies (pens, pencils), 1000-653 if technology related (including online annual subscriptions), or 1000-681 cocurricular. Please refer to the OCAS manual for coding.

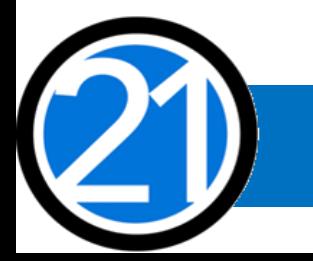

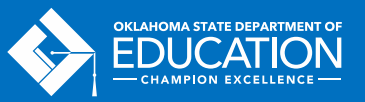

## OBJECT CODE 600 – SUPPLIES (CONT'D)

- Use Object Code 600, if each single item is under \$5,000, regardless of the total amount of the invoice and a life span greater than one year. Use Object Code 700 if a single item has a value over \$5,000 and a life span greater than one year.
	- **Each 21st CCLC program is encouraged to comply with grant guidance by seeking pre-approval from the 21st CCLC office prior to purchasing any single item exceeding \$1,000 or any total amount exceeding \$2,500**.
- The Vendor Name on the uploaded Detailed Expenditure Report must contain the name of the vendor, even when a district credit card is used. (Examples: WALMART/VISA, AMAZON/VISA.) For assistance with changing the Vendor Name, please contact your accounting software.

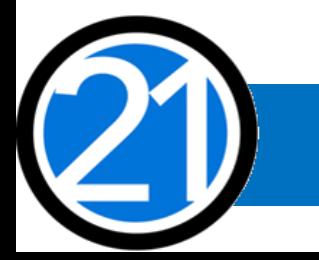

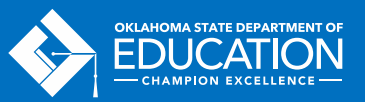

### OBJECT CODE 600 – BUS FUEL

- When transporting students, **bus fuel** may be claimed for reimbursement, but not mileage. Claims with bus fuel expenditures must include an uploaded fuel calculation document containing:
	- Total route miles  $\div$  miles to the gallon x average price per gallon of gas  $=$  \_\_\_\_.
- Please include fuel invoices and receipts for the total amount of fuel purchased, even if used over multiple programs and exceeds the claim for 21st CCLC reimbursement.
- Bus fuel is coded as 2740-623(Diesel)/-625(Gasoline).

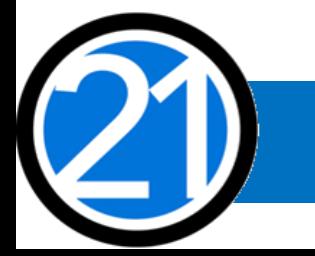

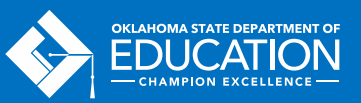

**Fuel Calculation Form for April** 

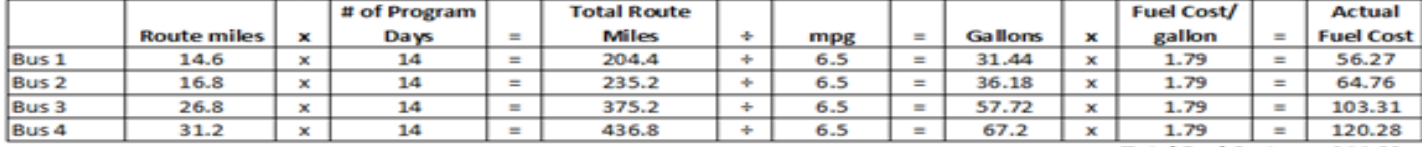

Total Fuel Cost: 344.62

Total route miles :- miles to the gallon X average price per gallon of gas = Total Fuel Cost

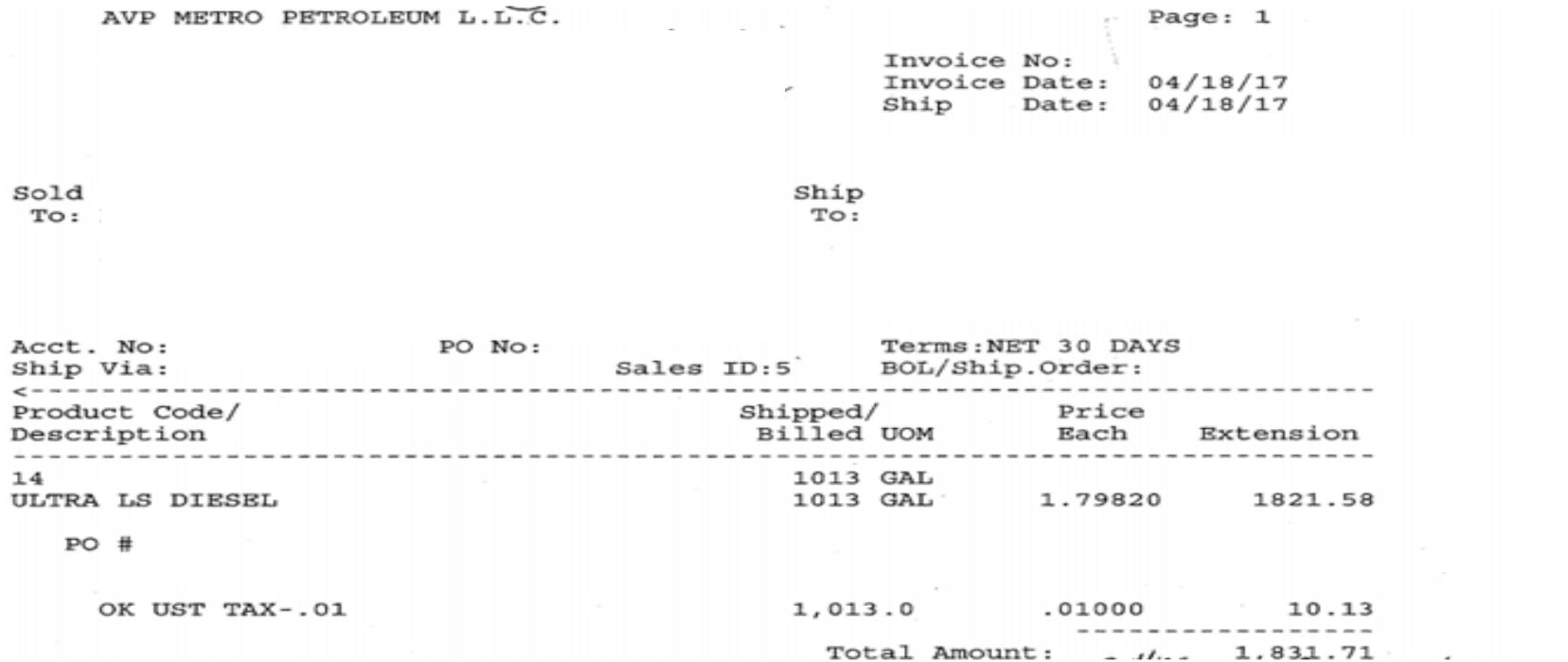

### **OBJECT CODE 600 - BUS FUEL**

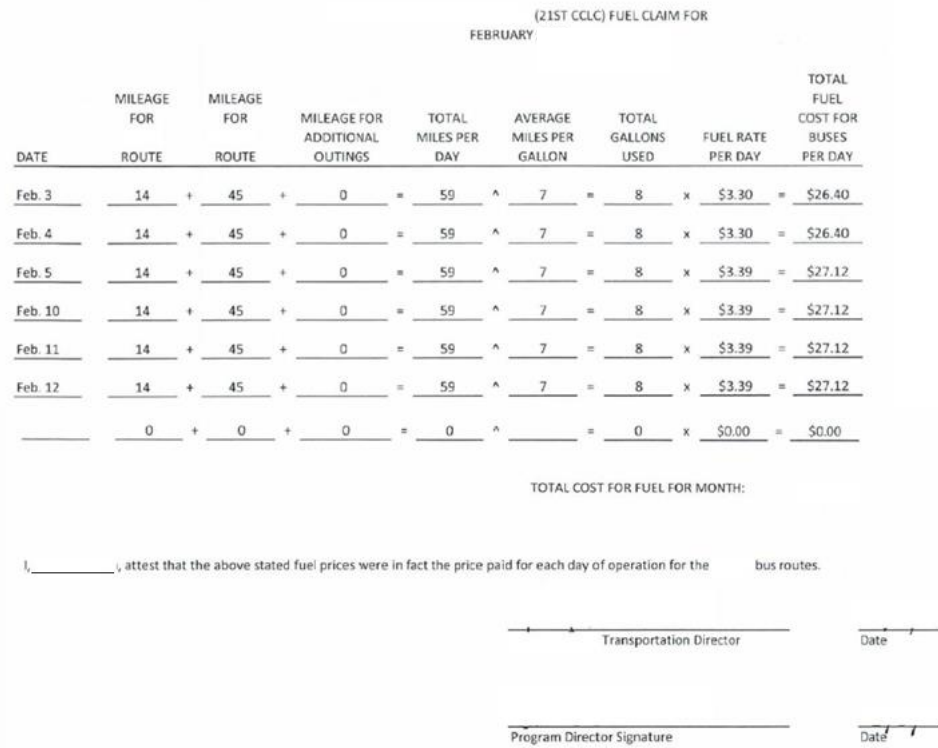

### OBJECT CODE 700 – EQUIPMENT

- All itemized invoices and receipts are required for all Object Code 700 Property/Equipment items, and must be signed and dated by the Program Director.
- Use Object Code 700 if a single item has a value over \$5,000 and a life span greater than one year. Use Object Code 600, if each single item is under \$5,000, regardless of the total amount of the invoice, and a life span greater than one year.
	- **Each 21st CCLC program is encouraged to comply with grant guidance by seeking pre-approval from the 21st CCLC office prior to purchasing any single item exceeding \$1,000 or any total amount exceeding \$2,500**.

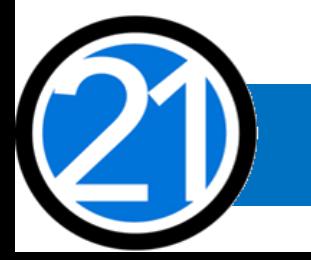

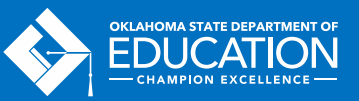

### OBJECT CODE 800 – STUDENT DUES/(ENTRANCE) FEES & REGISTRATIONS -AND- STAFF REGISTRATIONS

### **Student Dues/Fees and Registrations**

- Student entrance fees for educational field trips are coded to 1000-810.
- Student registrations for educational competitions are coded to 1000-860.

### **Staff Registrations for Travel**

- A **registration invoice** must be attached to all claims containing any travel expenses or fees. The registration invoice must contain the name and dates of the conference/workshop and the participant name(s) who attend. All conferences or workshops must be afterschool specific. Please see Object Code 500 for additional travel and registration invoice information.
- Staff registration fees are coded to 2213-860 for (1000) Instructional staff and are coded to 2573-860 for all other non-instructional staff not coded to 1000s.

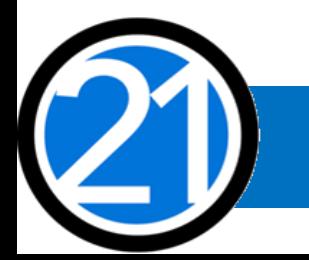

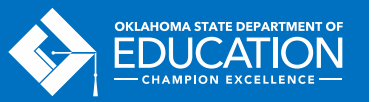

## OBJECT CODE 900 – INDIRECT COST (IDC)

- Indirect Costs are an allowance to offset district overhead cost.
- Indirect Costs cannot exceed allowable maximum per claim and can only be claimed based on the direct costs for each reporting period.
- Indirect Costs are coded as 5400-970.

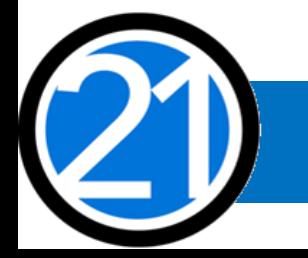

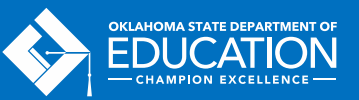

## OTHER COMMON CODES

- **Advertisement** for personnel are coded as 2571-540.
- **Background checks** are coded as 2571-810.
- **Box Sets** for assessment and evaluation materials for all grantees are coded as 2544-614.
	- 1<sup>st</sup> years are \$300/site and 2<sup>nd</sup>-5<sup>th</sup> years are \$200/site.
- Contracted External Assessors for 2<sup>nd</sup> and 3<sup>rd</sup> year grantees are coded as 2544-320.
- Instructional **Printing** and binding is coded as 1000-550.
- Administrative **Printing** is coded as 2530-550.
- Contracted services for **Student Transportation** are coded as 2740-511 or 2740-513.
	- 2740-511 if Student Transportation services are provided by another Oklahoma district.
	- 2740-513 if Student Transportation services are provided by an outside agency or person.
- Rentals of buses/vehicles not owned by the district or organization, but operated by LEA personnel for **Student Transportation** are coded as 2740-440.

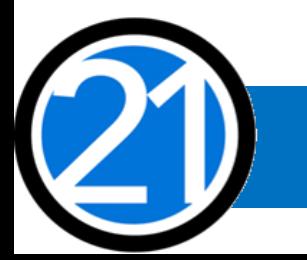

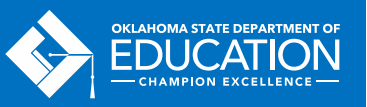

## FOR FURTHER INFORMATION

For more information, resources, tutorials, and FAQs, please refer to:

- The Oklahoma  $21^{st}$  CCLC website <http://sde.ok.gov/sde/21cclc>
	- Grant Guidance <http://sde.ok.gov/sde/21st-cclc-grantee-resources-grant-guidance>
	- Financial resources <http://sde.ok.gov/sde/21st-cclc-current-grantees-budgets-claims>
- The OCAS manual <https://sde.ok.gov/sde/financial-accounting>

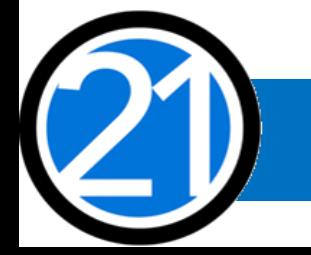

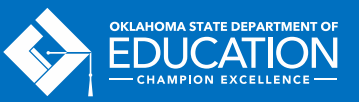

### CONTACT INFORMATION

**21st Century Community Learning Centers Oklahoma State Department of Education 2500 N. Lincoln Blvd., Rm. 414 Oklahoma City, OK 73105 (405) 522-6225** <http://sde.ok.gov/sde/21cclc>

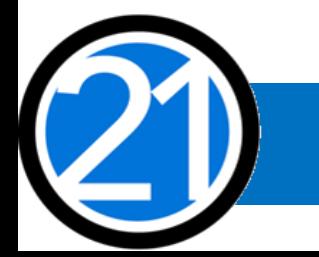

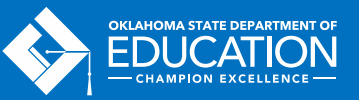